# **Ponte H com IR2104**

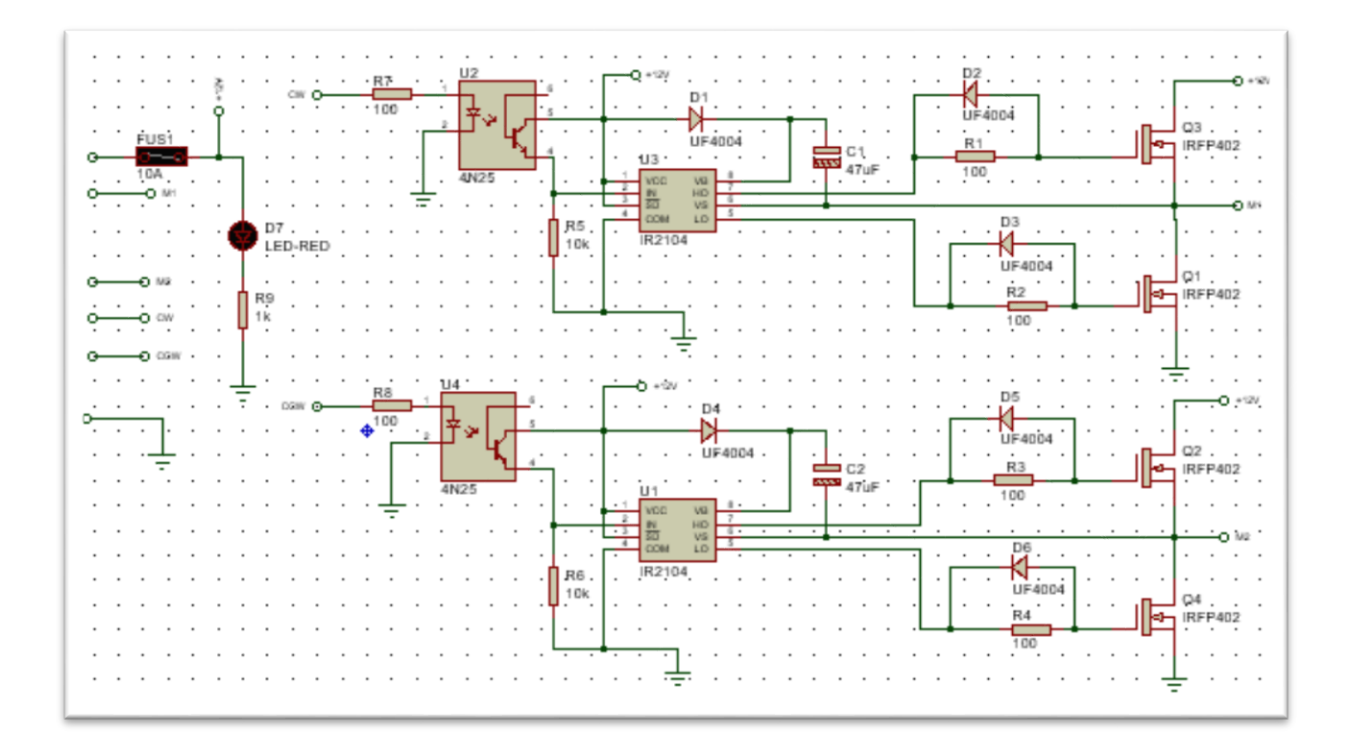

Eng. Roberto Bairros dos Santos

[www.bairrospd.com](http://www.bairrospd.com/)

Data: 04/10/2017

### Ponte H com IR2104

# Sumário

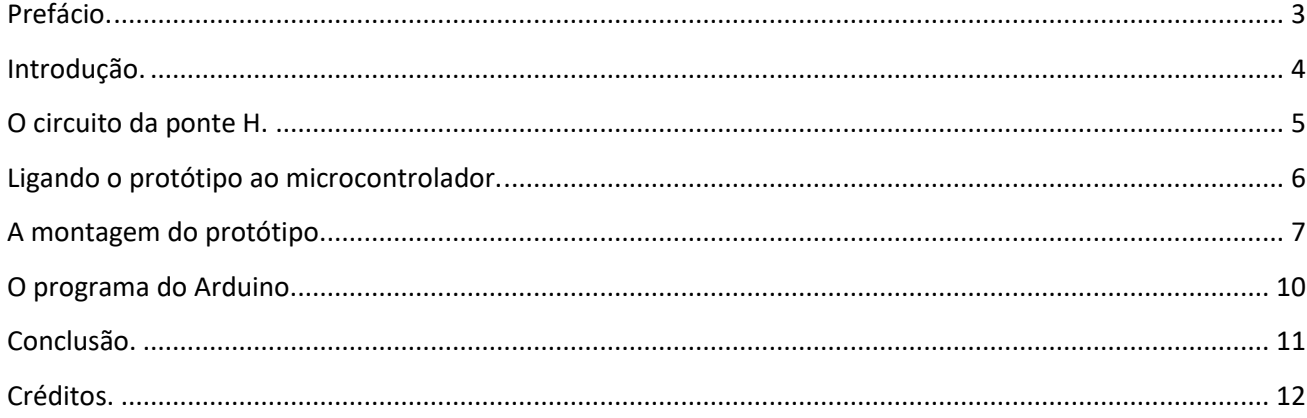

## <span id="page-2-0"></span>Prefácio.

Este tutorial irá mostrar como funciona o driver IR2104 para o acionamento de MOSFETs em circuitos de ponte H para o controle do sentido de rotação de motores de corrente contínua.

Para exemplificar a aplicação será mostrado como montar um circuito protótipo.

O protótipo poderá ser simulado no programa ISIS do PROTEUS.

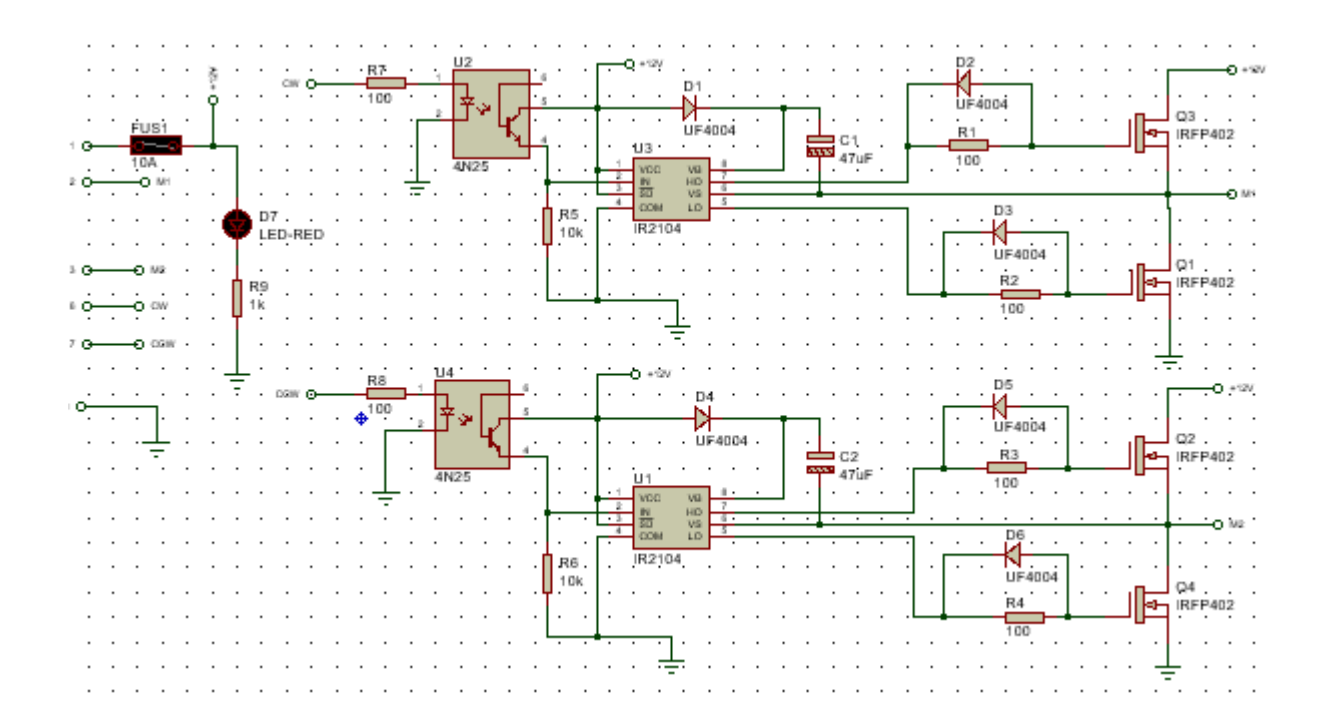

### <span id="page-3-0"></span>Introdução.

O CI IR2104 é um circuito integrado simples para controlar a comutação dos transistores do tipo MOSFET.

A vantagem de usar o CI IR2104 é que este circuito integrado possui internamente todo o controle dos tempos para ligar e desligar os transistores tornando a aplicação mais simples, outra vantagem é que o circuito de entrada pode ser ligado diretamente a circuitos do tipo TTL e CMOS sendo fácil de ligar em microcontroladores.

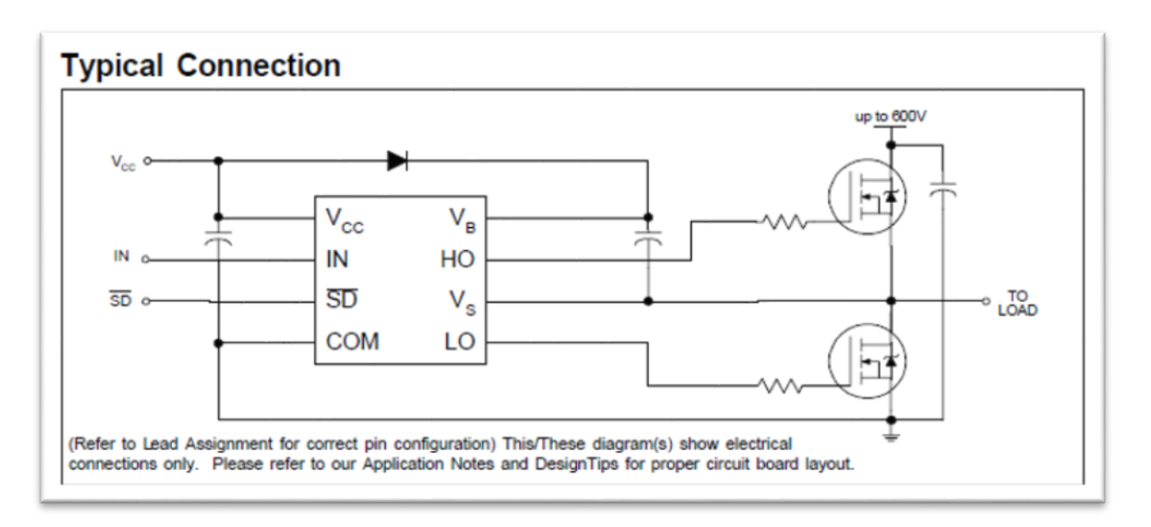

Neste trabalho o sinal de habilitação SD será ligado direto ao positivo de forma que a comutação dos transistores vai depender apenas do sinal IN!

Quanto o sinal IN for alto o transistor ligado a tensão +12V será ligado, quando o sinal for baixo o transistor ligado ao terra será ligado.

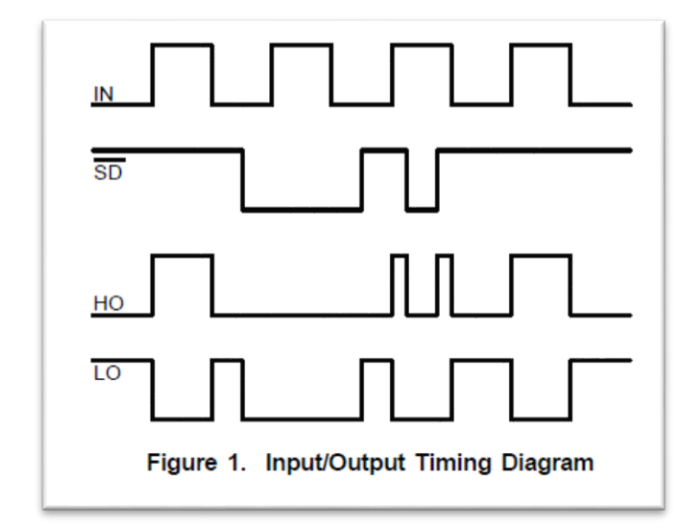

### <span id="page-4-0"></span>O circuito da ponte H.

A seguir é mostrado um circuito prático de ponte H usando o CI IR2104.

O circuito em ponte H permite que o controle inverta a rotação do motor com facilidade.

Neste circuito os sinais de entrada que comando o sentido de rotação são chamados de CW e CCW.

Se nenhum dos sinais forem ligados o motor para de girar!

O diagrama é mostrado abaixo.

Os sinais de saída M1 e M2 devem ser ligados a um motor de +12V e corrente até 10A. Para motores com consumo de corrente acima de 3A você deve montar um dissipador em cada MOSFET!

No circuito de alimentação foi colocado um fusível de 10A, no protótipo este fusível foi montado em um suporte direto na PCI.

Um LED foi montado em paralelo com a alimentação para mostrar que o circuito está ligado!

Os diodos são do tipo rápido permitindo que este circuito opere em aplicações PWM de altas frequências!

Para o controle somente do sentido de rotação dos motores os diodos podem ser do tipo retificador 1N4007.

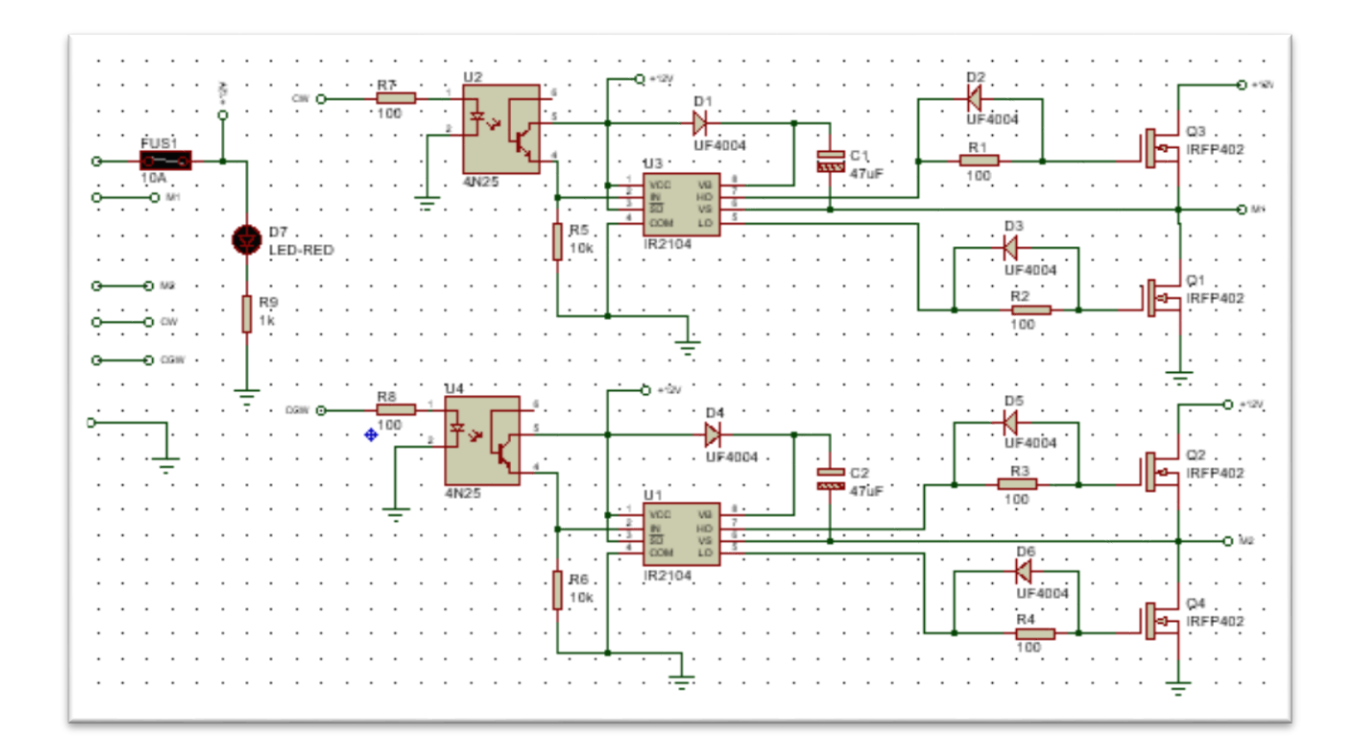

### <span id="page-5-0"></span>Ligando o protótipo ao microcontrolador.

O diagrama abaixo mostra como interligar este circuito com um microcontrolador, motor e fonte externa de 12V!

Para a interligação foi usado o conector J1 de 8 pinos.

Para alimentar o circuito de potência foi usado uma bateria.

Você deve cuidar para que no circuito real o terra da alimentação do Arduino (GND) do conector de POWER esteja ligado ao terra da bateria, pino 8 do conector J1!

Uma das aplicações mais comuns usando o Arduino UNO é usando uma comunicação serial para gerar os comandos, este sinal pode ser via Bluetooth, ou comunicação de rádio!

Para simular a comunicação virtual foi usado o terminal serial virtual do Proteus!

Para simular o funcionamento foi usado o programa ISIS do Proteus 8.5.

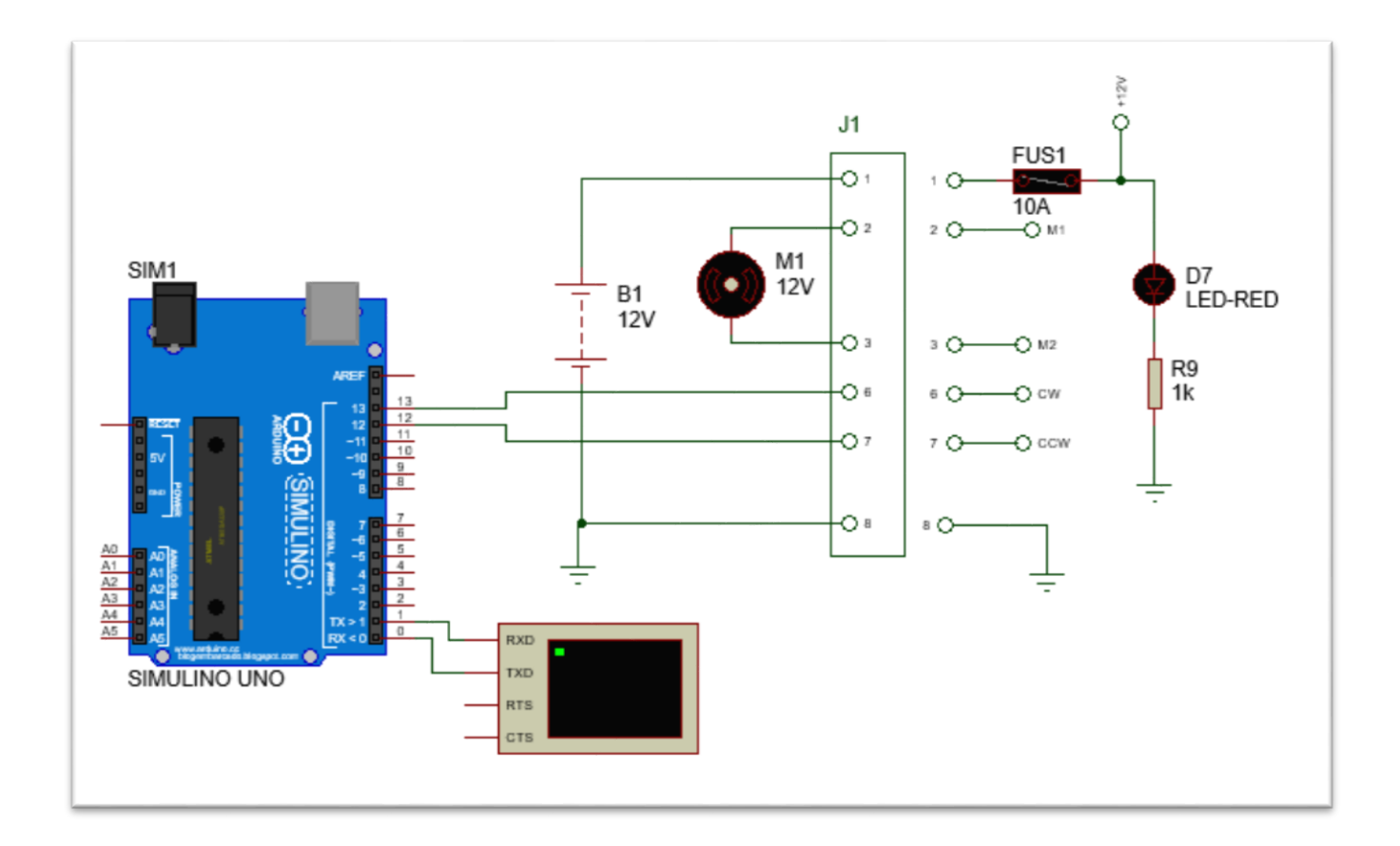

# <span id="page-6-0"></span>A montagem do protótipo.

A figura a seguir mostra uma foto da montagem do protótipo.

O protótipo foi montado em uma placa universal sendo usado o transistor MOSFET IRFP402 com dissipador de calor, este transistor suporta até 15A.

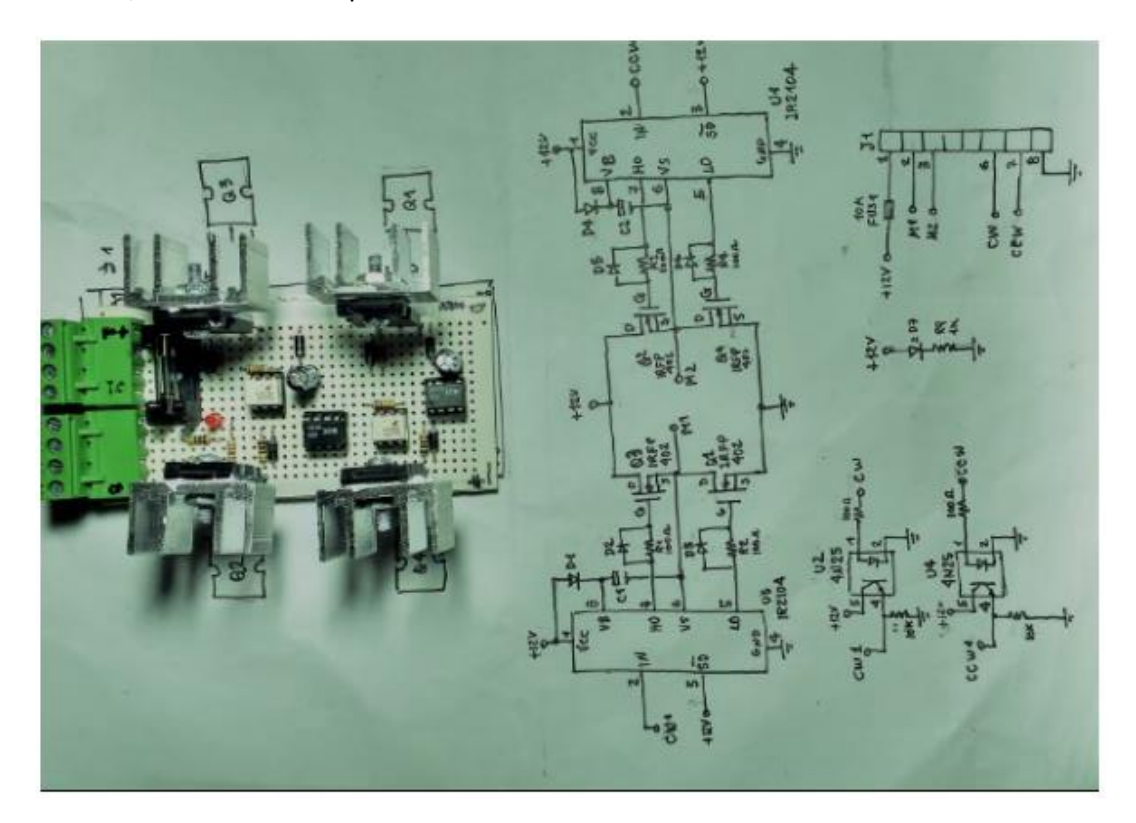

A interligação foi feita com fio de telefone (wire wrapp)!

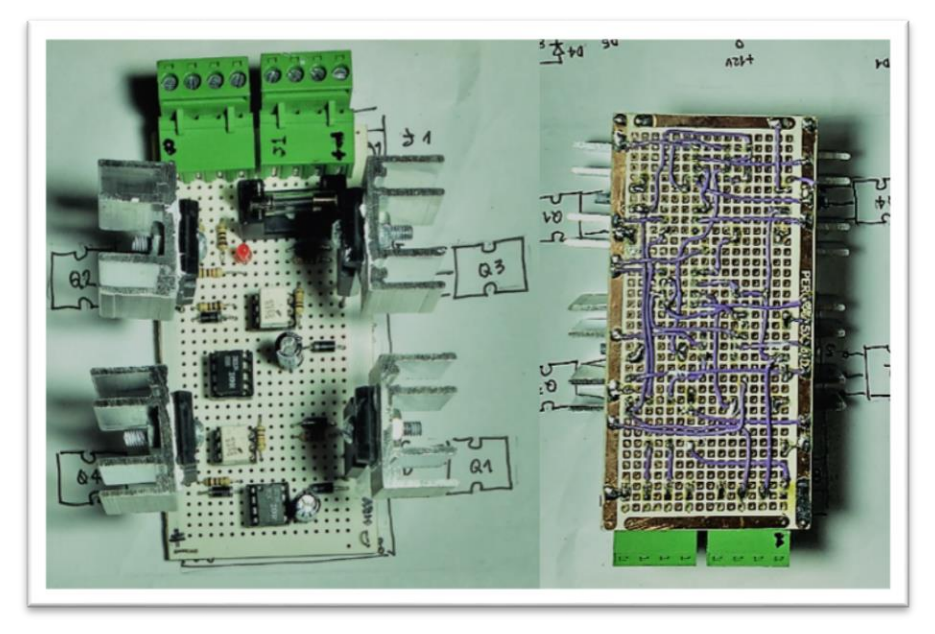

### **Ponte H com IR2104**

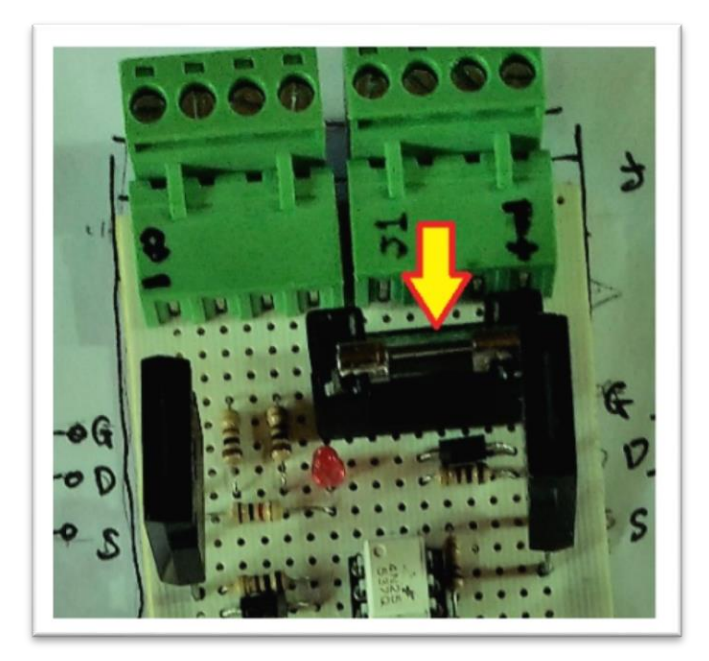

No protótipo foi montado um fusível em série com a alimentação para deixar o circuito mais seguro!

O circuito de entrada é aquele usando um opto-acoplador para isolar a potência do circuito do microcontrolador.

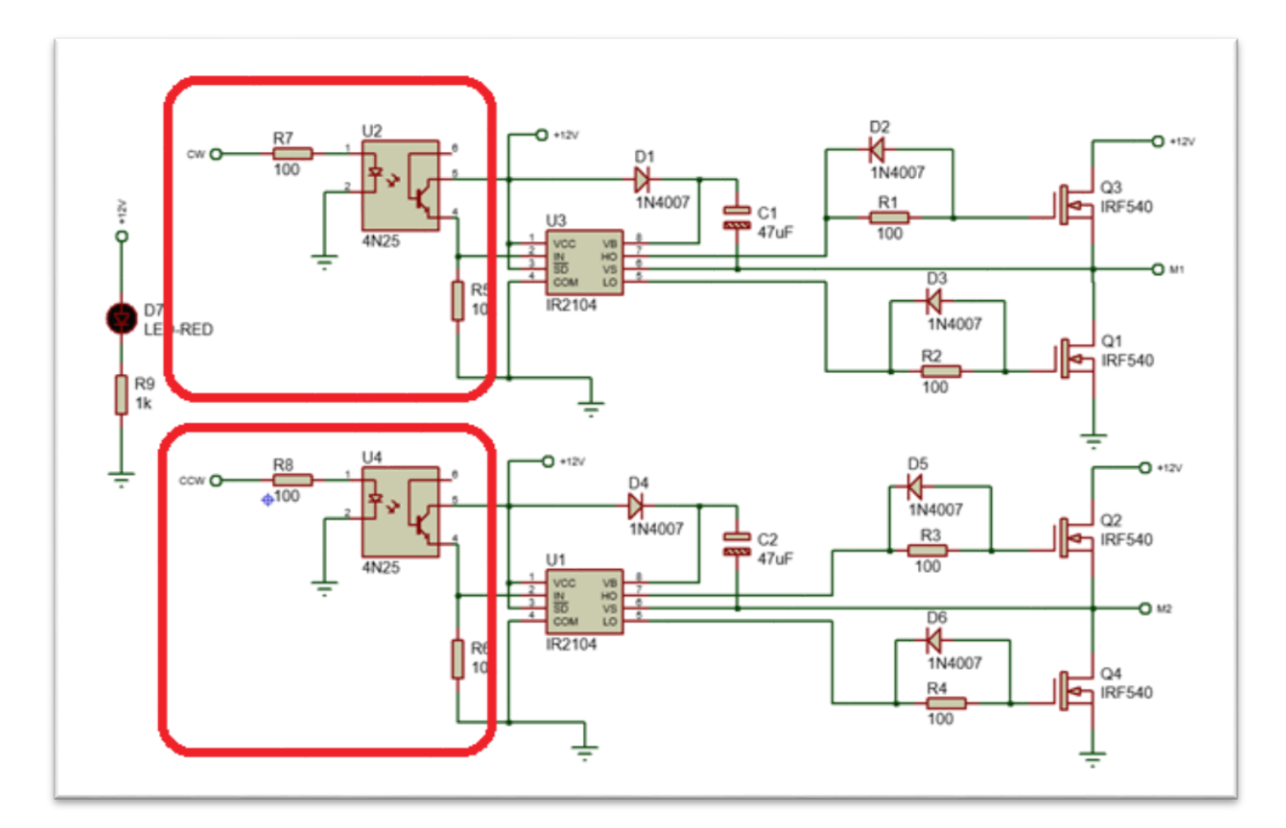

O conector usado neste projeto é da marca METALTEX.

Você deve comprar um conector femea 90° para montar na PCI, e um conector macho que tem os parafusos para fixação!

Chave de código / How to order **RANALLIN**  $BR7(M)$  $2 - (02)$ Vias / Ways  $\mathcal{C}$ Angulo / Angle  $N - 90^{\circ}$ Gênero / Gender  $C - 180°$ M - Macho / Male F - Fêmea / Female

### <span id="page-9-0"></span>O programa do Arduino.

Para teste foi criado um programa simples no Arduino, este programa é mostrado a seguir.

Neste programa quando a comunicação serial recebe uma mensagem, esta mensagem é testada, se for igual ao caractere '1' o motor passa a rodar no sentido CW, se a mensagem for igual ao caractere '2' o motor passa a rodar no sentido CCW e se a mensagem for igual ao caractere '0' o motor para de rodar

```
1 void setup() {
 \overline{2}// put your setup code here, to run once:
     pinMode(13, OUTPUT);//cw
 3
 \overline{4}pinMode(12, OUTPUT);//ccw
 5
     Serial.begin(9600);//inicia serial
 6|1\overline{7}8 \text{void loop() } 69
     // put your main code here, to run repeatedly:
     if (Serial.available()){
1011//se cheqou mensagem via serial
12byte ByteSerial=Serial.read();
       if (ByteSerial == '1') {
13
14digitalWrite(12,LOW);//desliga motor no sentido CCW
          digitalWrite(13, HIGH);//liga motor no sentido CW
15
16
       \mathcal{F}17
       if (ByteSerial == '2') {
18
          digitalWrite(13, LOW);//desliga motor no sentido CW
19
          digitalWrite(12, HIGH);//liga motor no sentido CCW
2.0\mathcal{F}21
       if (ByteSerial == '0') {
22
          digitalWrite(12, LOW);//desliga motor no sentido CCW
23
          digitalWrite(13,LOW);//desliga motor no sentido CW
24\mathbf{R}25
     \overline{\mathbf{r}}26}
```
!

## <span id="page-10-0"></span>Conclusão.

Você viu um exemplo de circuito em ponte H para acionamento de motor de CC usando o driver IR2104 em aplicações com microcontrolador, mostrando como é simples este acionamento.

Você pode usar este circuito para acionamentos de motores para aplicações em robótica.

Você encontra na descrição deste vídeo links para assuntos relacionados a este tema descrevendo como funciona uma ponte H, como funciona o CI IR2104 e outros!

# <span id="page-11-0"></span>Créditos.

#### Manuais: Internatinal Rectifier do CI IR2104

Sites: [www.bairrospd.com](http://www.bairrospd.com/)

SEO: [www.bairrospd.com,](http://www.bairrospd.com/) professor bairros, eletrônica, tutorial, Ponte H, acionamento motor CC, robô, robótica. IR2104,